# АЛГЕБРАИЧЕСКИЕ **УРАВНЕНИЯ M** ФУНКЦИИ

### **Алгебраические уравнения**

Канонический вид  $F(x)=0$ 

#### Полиномы  $ax^2+bx+c$ Трансцендентные (ln, exp, sin…)

# **Этапы нахождения корней**

При отыскании корней во всех случаях последовательно решается две задачи: 1. Отделение корней, т.е. определение областей в каждой из которых заключён один и только один корень. 2. Вычисление корней с заданной точностью.

#### **Методы отделения корней**

Аналитический. Если на отрезке [a, b] функция непрерывна и монотонна, ее значения на концах отрезка имеют разные знаки, то на рассматриваемом отрезке существует один и только один корень.

П*од этот критерий не подпадают кратные корни уравнений!*

Табличный. Надежность рассмотренного подхода к отделению корней уравнений зависит как от характера самой функции *f*(*x*), так и от выбранной величины шага.

#### Графический.

 $x \cdot \sin(x)=1$ 

 $x \cdot \sin(x) - 1 = 0$ 

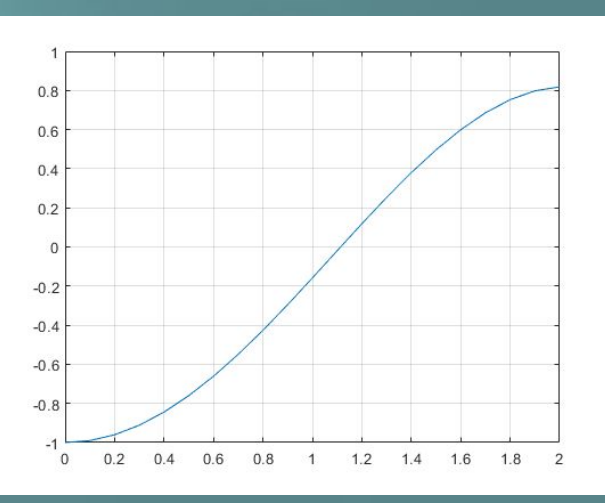

# Решение уравнений в пакете Matlab (универсальный метод)

Для решения уравнения произвольного вида используется

 $x = \textbf{fzero}(\text{fun}, x0, options)$ 

fun - функция для которой ищется корень х0 - начальное приближение для корня / начальный интервал options - опции, задающие модификации параметров решателя - необязательный параметр

### Использование fzero в случае задания начального приближения для корня

Знак @ должен быть обязательно!!!!!

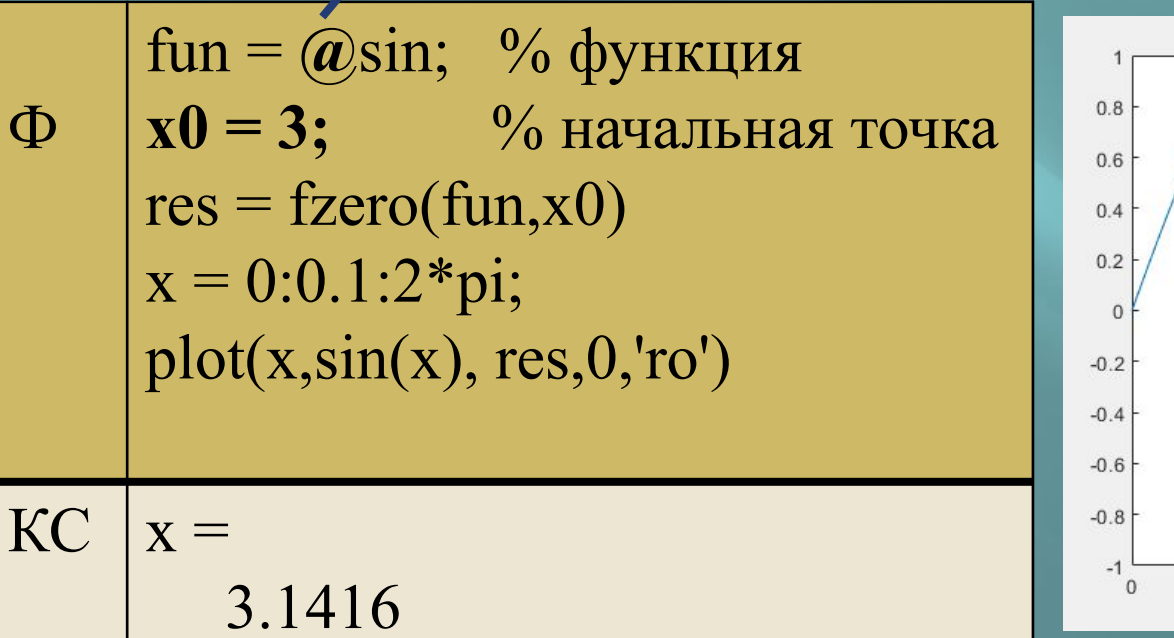

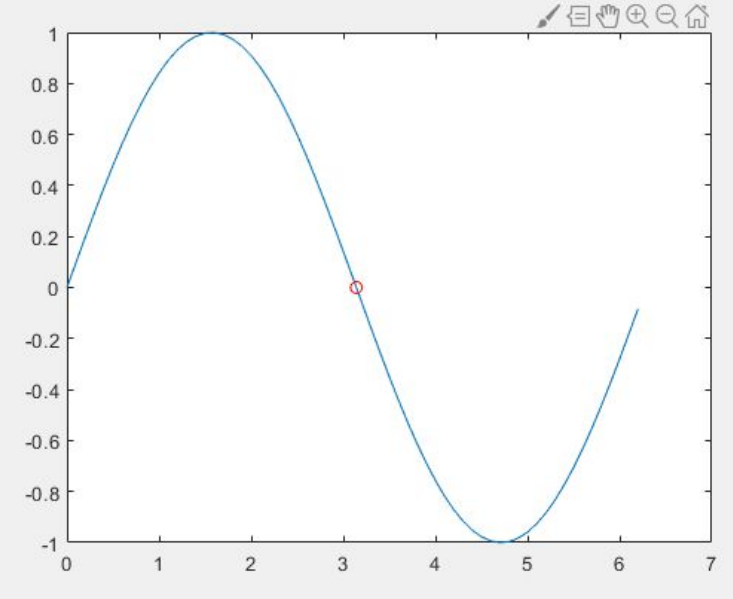

Весна 2020

#### Пакет Matlab. Лекция 2

# Использование fzero в случае задания начального интервала

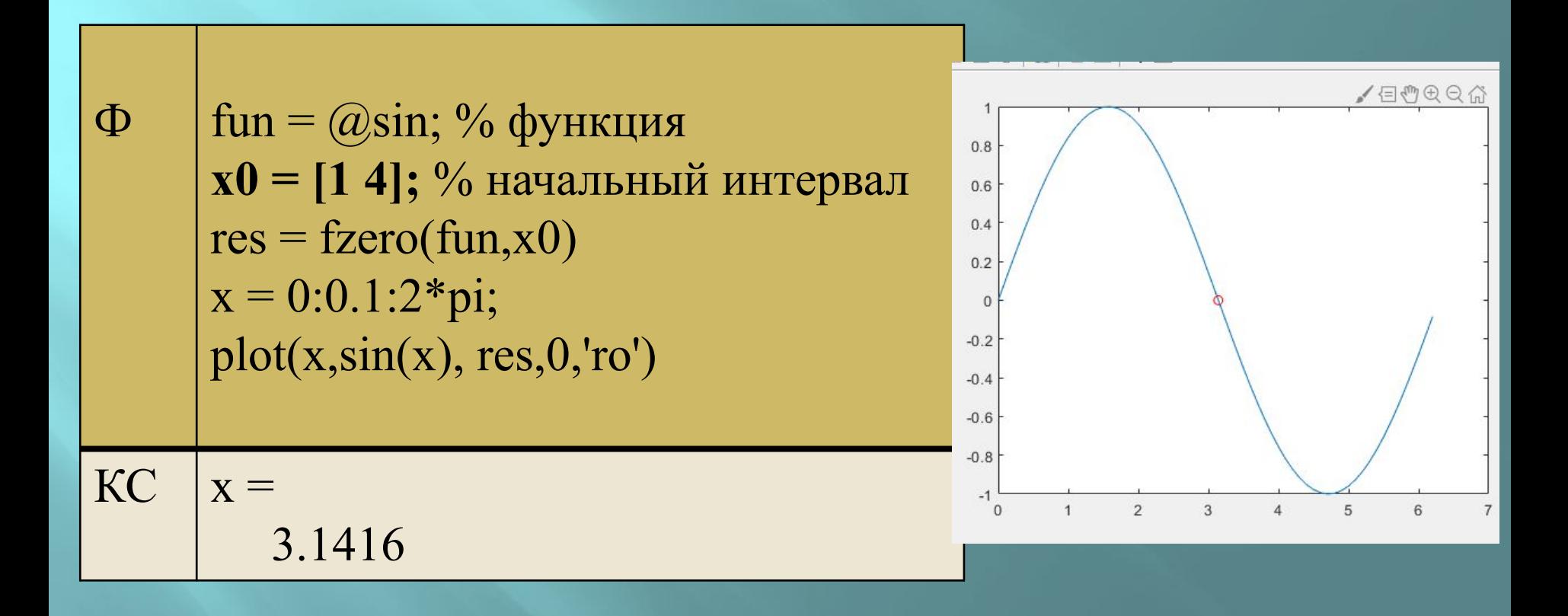

Весна 2020

#### Пакет Matlab. Лекция 2

# **Опции для функции fzero**

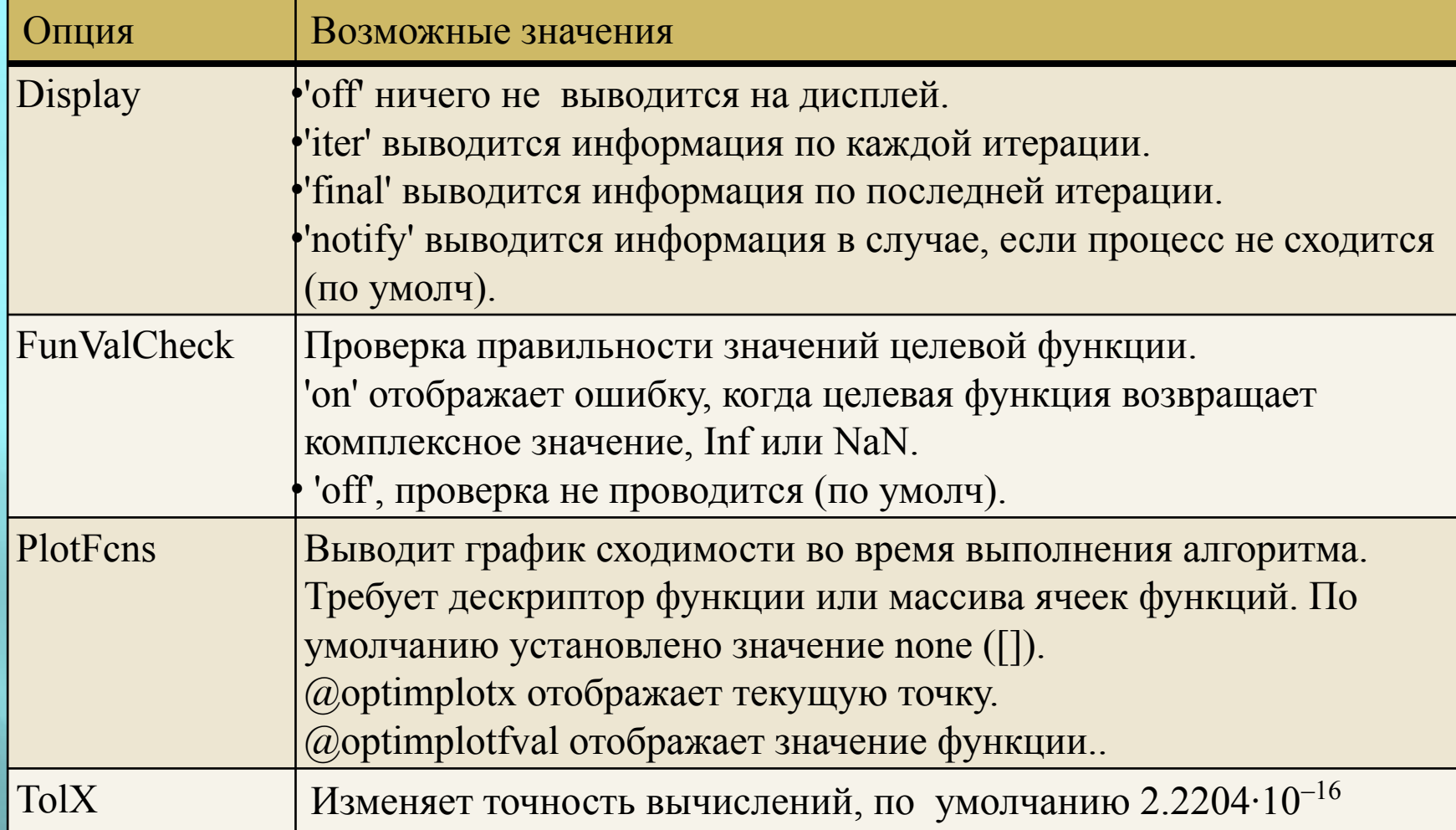

# **Пример использования опций для функции fzero**

Установка опций производится с помощью функции

**оptimset** ('параметр', 'значение')

fun =  $\omega(x)$  exp(-exp(-x)) - x; % function  $x0 = [0 1]$ ; % initial interval options = optimset('Display','iter');  $\%$  show iterations  $x = fzero(fun, x0, options)$ 

# **Пример использования опций для функции fzero**

```
>> fun = \theta(x) exp(-exp(-x)) - x; % function
x0 = [0 1]; % initial interval
options = optimset('Display','iter'); % show iterations
x = fzero(fun, x0, options)
```
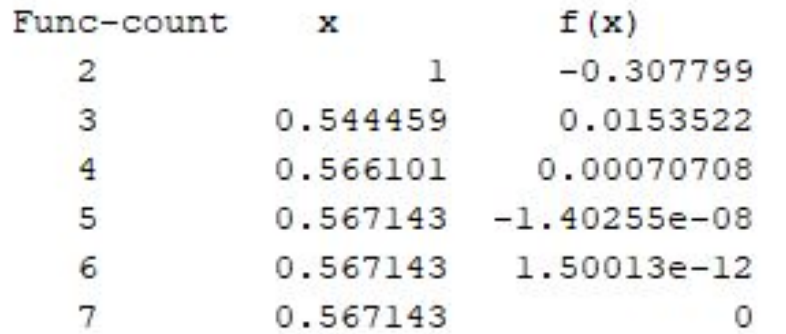

Procedure initial interpolation interpolation interpolation interpolation interpolation

Zero found in the interval [0, 1]

 $x =$ 

0.5671

#### Что еще возвращает функция fzero

Функция может возвращать более одного значения - в этом случае возвращаемые значения записываются в квадратных скобках через пробел!

[x fval exittlag output] =  $fzero(fun,x0, options)$ 

х - решение fval - значение функции в точке х exitflag - флаг выхода: output - структура, поля которой содержат информацию о процессе вычисления корня

### **Что возвращает функция fzero (пример)**

```
x =0.5671
fval =\circextflag =\mathbf{1}output =struct with fields:
    intervaliterations: 0
            iterations: 5
             funcCount: 7
             algorithm: 'bisection, interpolation'
               message: 'Zero found in the interval [0, 1]'
```
### **Значения** Exitflag

Exitflag – флаг выхода

1 - Функция сходится к решению х.

-1 – выполнение алгоритма прервано функцией вывода или графиком.

-3 - При поиске интервала знакопеременности функции было обнаружено значение функции NaN или Inf.

-4 - Комплексное значение функции было обнаружено при поиске интервала знакопеременности.

-5 - алгоритм сходиться к особой точке.

-6 - fzero не обнаружил интервал знакопеременности.

# **Значения полей структуры Output**

Output – структура, содержащая информацию о:

- числе итераций, выполненных для уточнения отрезка, содержащего корень
- числе итераций, выполненных для уточнения корня
- Числе вычислений функции
- Использованном алгоритме
- Текстовое сообщение о значении exitflag

# **Правила оформления заголовка функции в Matlab**

- 1. На первом месте всегда стоит ключевое слово **function (функция).**
- 2. На втором месте стоит возвращаемое значение имя переменной, которой будет присваиваться возвращаемое функцией значение.
- 3. На третьем месте стоит знак «=».
- 4. На четвертом месте стоит имя функции
- 5. На пятом месте в круглых скобках стоят входные аргументы, которые функция принимает – **список формальных аргументов**.

Заголовок функции никогда не заканчивается «;»!!!

### **Пример оформления заголовка функции в Matlab** function  $y = f(x)$

- 1. Ключевое слово **function.**
- 2. Имя переменной, которой будет присваиваться возвращаемое функцией значение - **у**.
- 3. На третьем месте стоит знак «**=**».
- 4. Имя функции **f**
- 5. В круглых скобках стоит аргумент, который функция принимает – формальный аргумент - **х**.

# **Комментарии к правилам оформления заголовка функции в Matlab**

- 1. Обязательными параметрами являются ключевое слово функция и имя функции.
- 2. Возвращаемое значение и входные аргументы могут отсутствовать.
- 3. Рекомендуется всегда возвращать результат работы функции – хотя бы в виде логической переменной, принимаемой значения 0/1 (false/true), для возможности контроля корректности работы функции

# **Правила оформления файла для функции в Matlab**

- 1. Файл, в котором будет сохраняться функция, должен иметь то же имя, что и функция.
- 2. Путь к каталогу с файлом должен быть прописан в Set Path.
- 3. Один файл одна функция! В одном файле может быть несколько функций, но «видеть» Matlab будет только ту функцию, имя которой совпадает с именем файла.
- 4. После редактирования файл всегда должен быть сохранен перед использованием, иначе изменения не вступят в силу.

### **Функция для задания уравнения**

Написание функции для нахождения корня алгебраического уравнения

Editor - E:\Matlab\Examples\Lection\_2\fn\nLetion\_1.m 
$$
\times
$$
 Letion\_2 plots.m  $\times$  fm  $\times$  ri  
\n
$$
\frac{1}{1} = \frac{Function y = f(x)}{a=x.^3 - 2*x - 5}
$$
\n
$$
\frac{2 - 2*x - 5}{y = a}
$$

Здесь используется покомпонентное возведение в степень, поскольку вид *х* заранее неизвестен: число, вектор, матрица….

# **Функция для построения графика функции**

Написание функции для построения графика произвольной функции в произвольном диапазоне

![](_page_19_Picture_25.jpeg)

# **Построение графика с помощью функции risunok**

#### $\gg$  risunok([0 5])

![](_page_20_Figure_2.jpeg)

# **Построение графика с автоматическим выбором шага**

```
or - E:\Matlab\Lection_2\risunok_fplot.m
titled* \times risunok_fplot.m \times +
 -function risunok fplot(x)
  fplot(\theta f, [x(1) x(end)])grid on
  title('Plot function f(x) with fplot');
  xlabel('X');ylabel('f(x)');legend({'f'},'Location','best');
```
### Сравнение функций plot и fplot

![](_page_22_Figure_1.jpeg)

Весна 2020

Пакет Matlab. Лекция 2

# **Решение уравнений в случаях, когда функция задана в файле**

![](_page_23_Figure_1.jpeg)

#### **Функция для решения уравнений**

![](_page_24_Figure_1.jpeg)

Функция имеет 2 входных аргумента – ссылку на функцию, для которой будет решаться уравнение и х, который может являться или начальным приближением или отрезком на котором корень единственный.

# **Вызов функции для решения уравнений**

 $\gg$  my zero( $(\hat{\omega}f,3)$ )

Функция f заранее написана и сохранена в папке, имеющийся в путях Matlab

```
2.09455 - 8.88178e - 1621interpolation
   22
              2.09455 - 8.88178e - 16interpolation
Zero found in the interval [2.04, 3.67882]
x =2.0946
fval =-8.8818e-16extflag =\mathbf{1}output =struct with fields:
    intervaliterations: 8
            iterations: 6
             funcCount: 22
             algorithm: 'bisection, interpolation'
               message: 'Zero found in the interval [2.04, 3.67882]'
```
#### **Функция для решения уравнений**

![](_page_26_Figure_1.jpeg)

#### Нахождение корней полинома

Для нахождения корней полинома используется функция  $x = \text{roots}(a)$ 

а - вектор коэффициентов полинома, записанный от старшей степени.

х - вектор корней полинома

$$
\Phi = \begin{bmatrix}\n\frac{9}{6} \text{polynom } 3x^2 - 2x - 4 = 0 \\
p = [3 - 2 - 4]; \\
r = \text{roots}(p)\n\end{bmatrix}
$$
\n  
\nKC\n
$$
r = \begin{bmatrix}\n1.5352 \\
-0.8685\n\end{bmatrix}
$$

Весна 2020

### **Комментарий**

Для вычисления значений полинома по известным коэффициентам можно использовать функцию **r=polyval** (p,x)

р – коэффициенты полинома, начиная от старшего х – точка, в которой необходимо вычислить значение полинома

r – значение полинома с коэффициентами р в точке х

$$
\mathbf{p} = [3 - 2 - 4];
$$
\n
$$
\Phi \qquad \mathbf{r} = \mathbf{polyval}(\mathbf{p}, 2)
$$
\n
$$
\mathbf{KC} \qquad \mathbf{r} = \mathbf{4}
$$

#### **Решение параметрических уравнений**

Найти решения квадратного уравнения х<sup>2</sup>+b⋅x-8 в зависимости от параметра b. Привести зависимость величины корней от параметра b. Параметр b изменяется в диапазоне от -1 до 5 с шагом 0.1 (b= $-1:0.1:5$ ;)

- 1. Создать вектор b из 60 элементов
- 2. для каждого значения вектора b (индекс *i* от 1 до 60)
- *3. Начать повторяющееся действие*
- •сформировать вектор коэффициентов полинома  $x^2$ +b⋅x-8 •найти корни уравнения х<sup>2</sup>+b⋅x-8
- •записать корни в вектора х1 и х2 на соответствующее место
- 4. Закончить *повторяющееся действие*

### **Цикл**

Цикл – это разновидность управляющей конструкции, предназначенная для организации многократного исполнения набора инструкций. Бывают:

•Цикл с предусловием

•Цикл с постусловием

**•Цикл со счетчиком**

#### Программирование цикла

- Создать вектор b из 50 элементов  $1.$
- для каждого значения вектора b (индекс і от 1 до 60) 2.
- 3. Начать повторяющееся действие
- сформировать вектор коэффициентов полинома  $x^2 + b \cdot x 8$ • найти корни уравнения  $x^2 + b \cdot x - 8$
- •записать корни в вектора х1 и х2 на соответствующее место
- Закончить повторяющееся действие 4.
- 1.  $b=0:0.1:5$ ;
- 2. for  $i = 1$ : length(b)
- $3.$
- $p=[1 b(i) -8]$
- $\cdot$  r=roots(p)

•
$$
x1(i)=r(1); x2(i) = r(2);
$$

 $4.$ end

Весна 2020

# **Решение параметрических уравнений (функция в Matlab)**

![](_page_32_Picture_18.jpeg)

# **Решение параметрических уравнений (график в Matlab)**

![](_page_33_Figure_1.jpeg)

#### Решение уравнений в символьном виде

Для получения аналитического решения в Matlab есть функция

 $r = solve(eqn, var)$ 

eqn - уравнение, записанное в виде RHS == LHS var - переменная, по которой решается уравнение r - возвращаемое значение - структура, каждый элемент которой представляет собой аналитическую запись решения

#### **Решение уравнений в символьном виде**

![](_page_35_Figure_1.jpeg)

### Численное решение уравнений, записанных в символьном виде

Для получения численного решения в Matlab есть функция r=vpasolve(eqn, var, init param)

eqn - уравнение, записанное в виде RHS == LHS var – переменная, по которой решается уравнение init param - начальное приближение для нахождение нужного корня, необязательный параметр

r - возвращаемое значение - числовое значение решения

Если уравнение является полиномом - находит все корни!

### **Численное решение уравнений, записанных в символьном виде**

![](_page_37_Figure_1.jpeg)

#### **Численное решение уравнений, записанных в символьном виде (3 аргумента)**

![](_page_38_Picture_65.jpeg)

#### **Численное решение уравнений, записанных в символьном виде (график)**

![](_page_39_Figure_1.jpeg)